## ENLACE - Académico

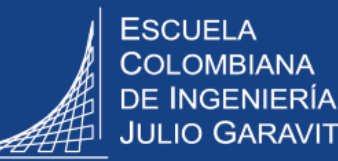

## **Evaluar monitores académicos**

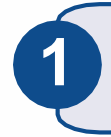

Ingresar al sistema digitando usuario <sup>y</sup> contraseña del correo institucional sin el **1** dominio (@escuelaing.edu.co)

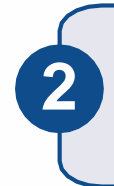

**3**

En la parte superior derecha hacer clic en \_\_\_ , seleccionar la opción **Inicio clásico** y seguir la ruta:

**Menú Principal > Autoservicio > Centro de profesorado > Evaluar monitores**

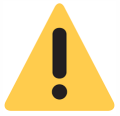

La evaluación se habilita en las fechas determinadas desde la Vicerrectoría Académica. El sistema no permitirá diligenciar la evaluación en una fecha diferente.

En la pantalla que se despliega se muestran los nombres de los monitores académicos a evaluar.

Dirigirse a la columna **Clase** y hacer clic en el número de la clase

**Evaluar Monitores** 

2019-Segundo Período||ESC. COLOMBIANA DE INGENIERIA

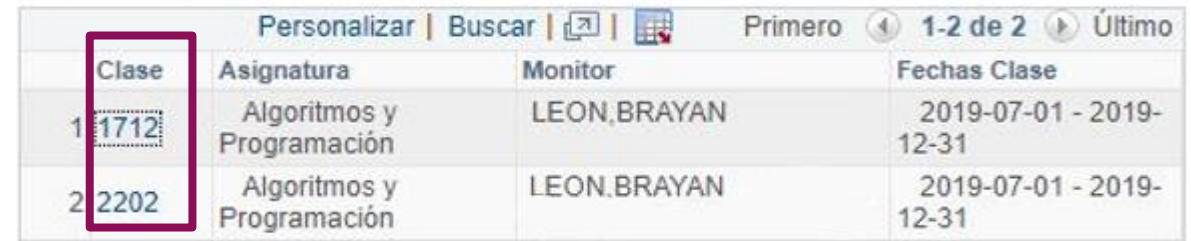

En pantalla se desplegarán las preguntas de la evaluación.

Dirigirse al espacio en la columna **Calificación** y seleccionar la calificación para cada pregunta.

## Evaluación Monitor

**4**

## LEÓN, BRAYAN

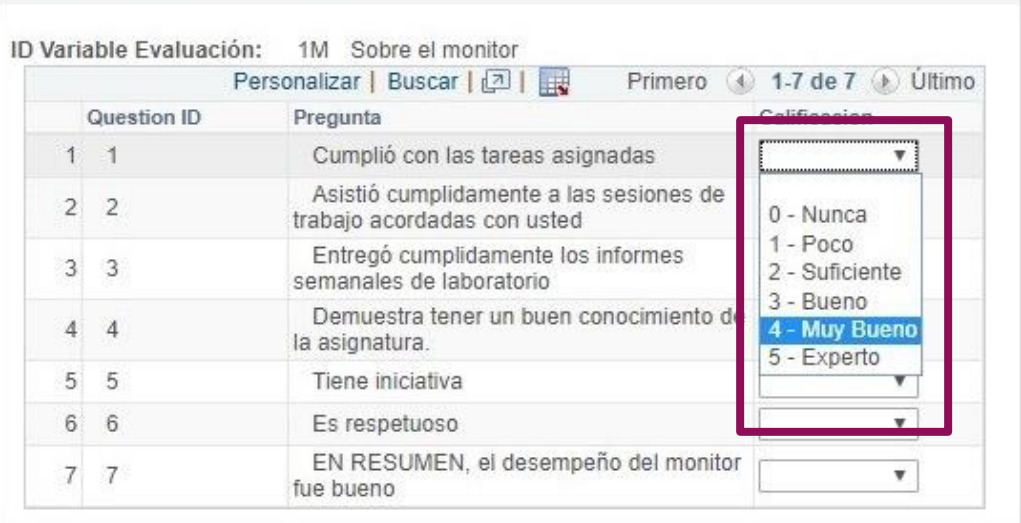

Guardar

Permite almacenar la información diligenciada, hacer modificaciones y completar posteriormente las respuestas que hagan falta.

Al hacer clic en este botón se está confirmando que ya se **completó** la evaluación y no se pueden hacer cambios.

Guardar y Enviar

 $\mathcal{A}$ 

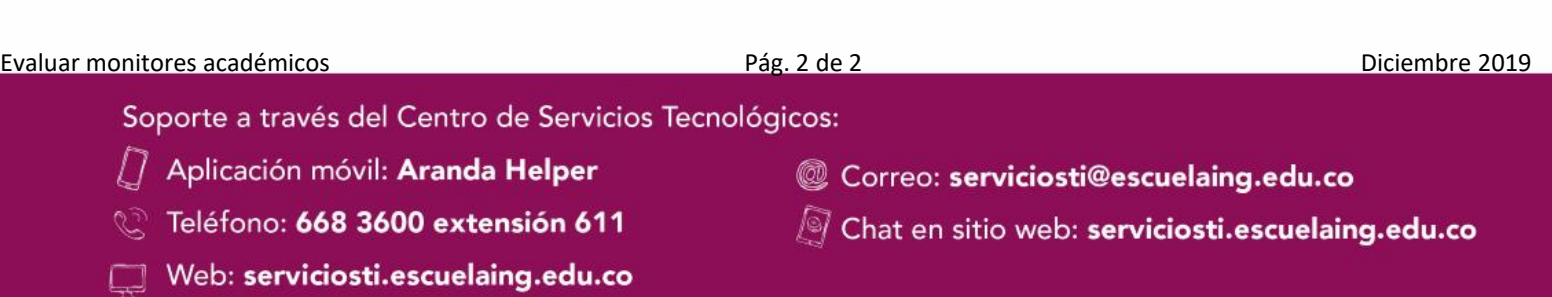